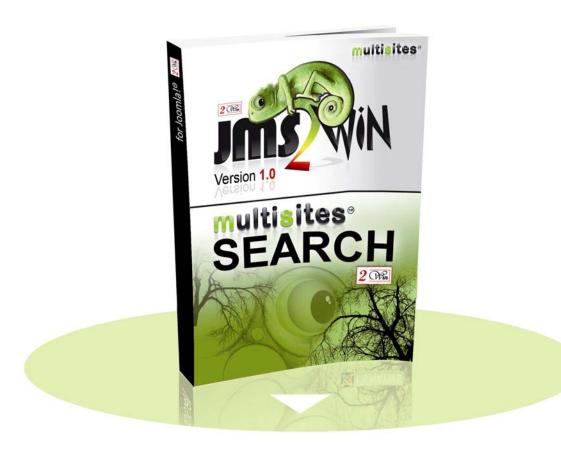

## Multisites Search v1.0

For

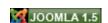

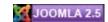

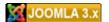

# User's Manual

# September 2013

| Project :   | JMS Multisites       | Customer :         | Edwin2Win         |
|-------------|----------------------|--------------------|-------------------|
| Product :   | Multisites Search    | Written by :       | Edwin CHERONT     |
| Version :   | V1.0.3               | Starting Date :    | 26-Jul-2010 09:54 |
| File name : | UsersManual_V103.doc | Last Update date : | 04-Sep-2013 12:00 |

2 (Win and Multisite(s) are registered trademark of Edwin2Win sprlu Belgium. Copyright 2010-2013 Edwin2Win sprlu - All right reserved.

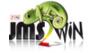

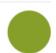

# **Table of Contents**

| 1. IN                | 4                                                      |          |
|----------------------|--------------------------------------------------------|----------|
| 2. INS               | STALLATION                                             | 5        |
| 2.1.<br>2.2.         | JOOMLA 1.5 INSTALLATION                                | 5        |
| 3. CO                | ONFIGURATION OF THE PLUGINS                            | 9        |
| 3.2<br>3.2<br>3.2    | .2. MultisitesCategories and MultisitesSections        |          |
|                      | STEM REQUIREMENTS                                      |          |
| 5.1.<br>5.2.<br>5.3. | JOOMLA 1.5.X.  JOOMLA 2.5.X.  JOOMLA 3.1.X.            | 15<br>15 |
| 6. TR                | ROUBLESHOOTING                                         | 16       |
| 6.1.<br>6.2.<br>CO   | Unable to select multiple sites (a combo is displayed) |          |
| 7. LIC               | CENSE & COPYRIGHTS                                     | 17       |

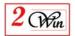

# Revision History

| Version | Date         | Description                                                                                                    |
|---------|--------------|----------------------------------------------------------------------------------------------------|
| 1.0.0   | 26-July-2010 | Initial version                                                                                                    |
| 1.0.1   | 04-aug-2010  | Minor text and images changes                                                                                          |
| 1.0.3   | 04-sep-2013  | Add mention of compatibility with Joomla 3.1<br>Require now JMS 1.3.x<br>Replaced the reference to J1.6 by J2.5 & J3.1 |
|         |              |                                                                                                    |
|         |              |                                                                                                    |
| 1       |              |                                                                                                    |

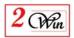

## 1. Introduction

Welcome to the Jms Multi Sites' world.

This user manual describes the "Multisites Search" that is a set of plugins that search in multisites content, multisites categories and multisites sections. They are a set of native joomla $^{\rm tm}$  1.5, 2.5 & 3.1 plugins.

In the case of Joomla 2.5 & 3.1.x, the Multisites Sections plugins does not make sense as the sections does not exists anymore and are replaced by categories.

"Multisites Search" plugins requires the JMS Multisites version 1.3.10 or higher.

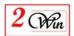

#### 2. Installation

Mutlsites Search is a zipped file containing all the plugins:

- **plgMultisitesContent.zip**: is the Joomla 1.5, 2.5 & 3.1 plugin that searches in the articles:
- **plgMultisitesCategories.zip**: is the Joomla 1.5, 2.5 & 3.1 plugin that searches in the categories;
- **plgMultisitesSections.zip**: is the Joomla 1.5 plugin that searches in the section. There is no Joomla 2.5 & 3.1 version as the sections does not exists anymore.

The installation consists in unzipping the "MultisitesSearch\_unzip\_first\_Vxxx.zip" into a temporary directory.

When unzipped, you have the access to all the individual plugins listed above and that can be installed using the standard joomla installation procedure.

#### 2.1. Joomla 1.5 installation

Joomla 1.5 provides a very simple installation interface.

The installation consists in selecting one of the plgMultisitesContent.zip, plgMultisitesCategories.zip or plgMultisitesSections.zip files with the browse button and after click on the "Upload File and Install" button (as shown below).

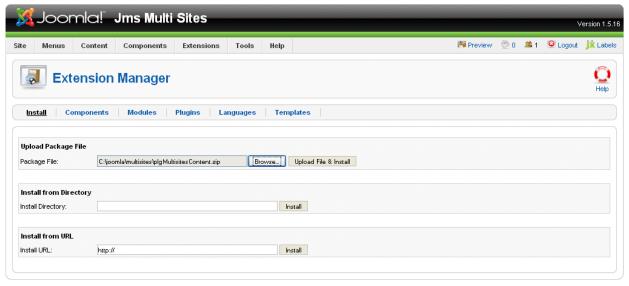

Joomlal is Free Software released under the GNU/GPL License.

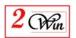

Repeat the operation for the three plgMultisitesXXX plugins.

When the installation is completed, you are remembered that these plugins requires the Jms Multisites version 1.2.34 or higher.

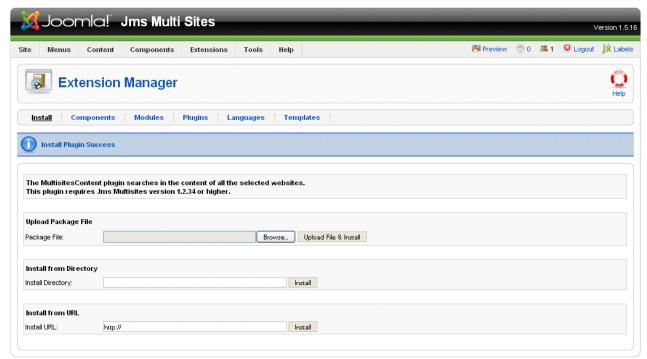

Joomla! is Free Software released under the GNU/GPL License.

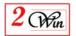

## 2.2. Joomla 2.5, 3.1 installation

Joomla 2.5 & 3.1 provides a very simple installation interface. The installation consists in selecting one of the plgMultisitesContent.zip or plgMultisitesCategories.zip file with browse button and after click on the "Upload File and Install" button (as shown below).

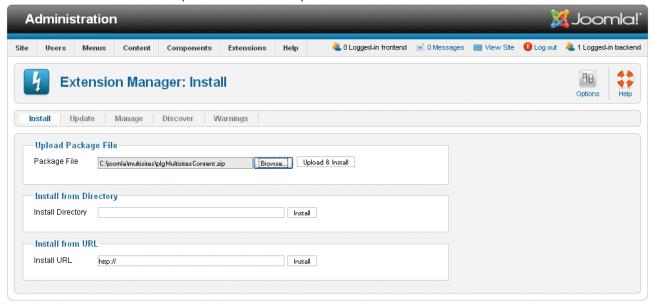

Repeat the operation for the two plgMultisitesXXX plugins.

When the installation is completed, you are remembered that these plugins requires the Jms Multisites version 1.3.10 or higher.

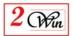

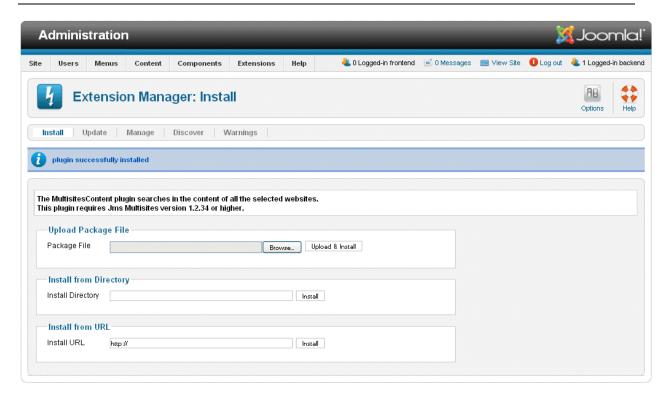

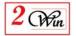

# 3. Configuration of the plugins

The plugins are working like the standard "single" joomla versions. The Multisites versions of the plugins add the possibility to select from which Jms Multisites identifier the search must be performed.

#### 3.1. Joomla 1.5

In the table below, we have provide the comparison between the standard joomla plugins and their Multisites redefinitions

| Joomla 1.5 (plugin search) | Multisites Search equivalent |
|----------------------------|------------------------------|
| Content                    | MultisitesContent            |
| Categories                 | MultisitesCategories         |
| Sections                   | MultisitesSections           |

#### 3.1.1 Multisites Content

The MultisitesContent plugin searches in the articles of multiple websites. The websites where are searched the articles is selected with an additional parameter present in the plugin.

#### Standard Joomla 1.5 Search - Content

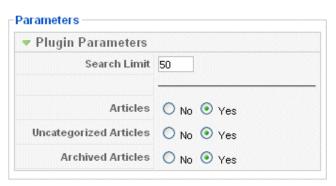

#### **Search - Multisites Content**

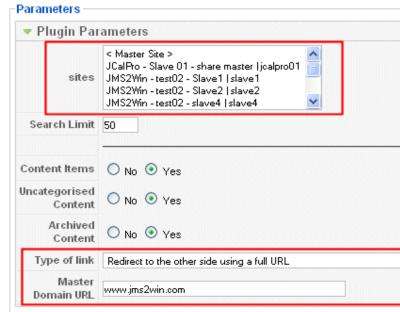

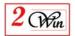

#### 3.1.2. Multisites Categories and Multisites Sections

The MultisitesCateogies and MultisitesSections plugins search in the category and sections description of selected websites.

# Standard Joomla 1.5 Search - Categories Standard Joomla 1.5 Search - Sections

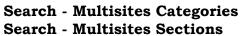

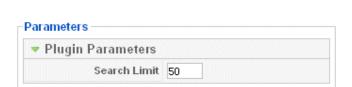

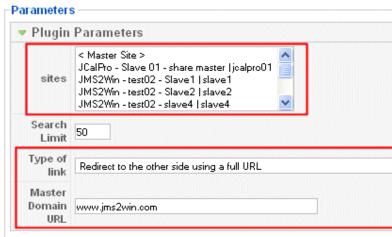

#### 3.1.3. Additional parameters to select the websites

As you can see in this comparison of the parameters that can be entered in each plugins, you have the possibility to select one or more sites in which the search is performed.

In addition, you have the possibility to way that the URL links are displayed in the result list.

#### Parameters:

• The **Type of Link**: can either be a full URL on the target websites or when the "Article Sharing for JMS" component is installed use it to create links on this websites.

The options are:

- o Redirect to the other side using a full URL.
  - In this case, the plugin use the first domain defined in the list of the domain present for each website to compute a full url.
  - When the domain is the "<Master DB>" then it use the parameter "Master" as the domain name.
  - When the SEF is enable in the target website, the URL is adapted to provide a SEF full URL.
- o Use local links using the Multisites Content. (Article sharing for JMS required).
  - When the "Articles Sharing for JMS" is installed on the website, it is possible to use it to display the articles present in the other websites.

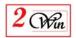

At least one "Article Sharing for JMS" menu must be present and published in the websites to use this functionality.

• The **Master Domain URL**: is used when the "Full URL" option is selected and that a "<Master Site>" is selected. In this case you have to provide which is the domain name that correspond to the "<Master Site>".

#### 3.2. Joomla 2.5 & 3.1

In the table below, we have provide the comparison between the standard joomla plugins and their Multisites redefinitions

| Joomla 2.5 & 3.1 (plugin search) | Multisites Search equivalent |
|----------------------------------|------------------------------|
| Content                          | MultisitesContent            |
| Categories                       | MultisitesCategories         |

#### 3.2.1. Multisites Content

The MultisitesContent plugin searches in the articles of multiple websites. The websites where are searched the articles is selected with an additional parameter present in the plugin.

#### Standard Joomla 2.5 & 3.1 Search - Content

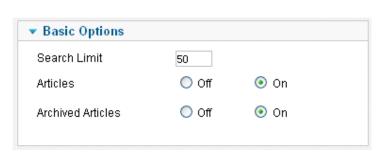

#### **Search - Multisites Content**

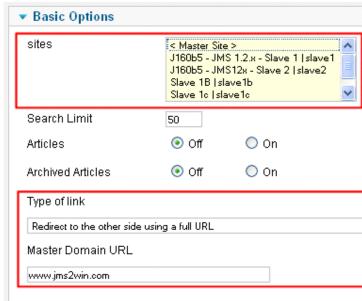

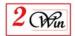

#### 3.2.2. Multisites Categories

The MultisitesCateogies and MultisitesSections plugins search in the category and sections description of selected websites.

# Standard Joomla 2.5 & 3.1 Search – Categories

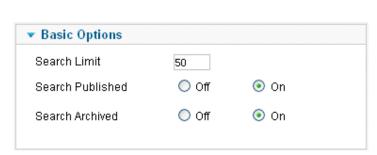

**Search - Multisites Categories** 

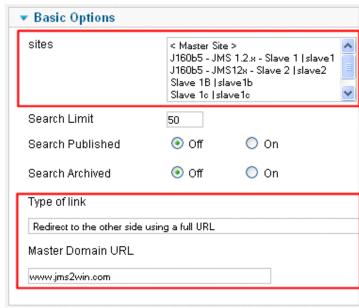

#### 3.2.3. Additional parameters to select the websites

As you can see in this comparison of the parameters that can be entered in each plugins, you have the possibility to select one or more sites in which the search is performed.

In addition, you have the possibility to way that the URL links are displayed in the result list.

#### Parameters:

• The **Type of Link**: can either be a full URL on the target websites or when the "Article Sharing for JMS" component is installed use it to create links on this websites.

#### The options are:

Redirect to the other side using a full URL.
 In this case, the plugin use the first domain defined in the list of the domain present for each website to compute a full url.
 When the domain is the "<Master DB>" then it use the parameter "Master" as the domain name.
 Under Joomla 2.5 & 3.1, when the SEF is enabled in the target website, the URL is NOT adapted and continue using URL without

SEF. The new Joomla 2.5&3.1 does not allow anymore to get the SEF

route on another website than the current one.

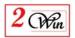

- Use local links using the Multisites Content. (Article sharing for JMS required).
  - This option is reserved for a later use when the "Article Sharing for JMS" will be available for Joomla 2.5&3.1.
- The Master Domain URL: is used when the "Full URL" option is selected and that a "<Master Site>" is selected. In this case you have to provide which is the domain name that correspond to the "<Master Site>".

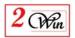

# 4. Language and internationalisation

The current plugins uses the standard Joomla language mechanism to display most of the messages.

It delivers English messages located in:

- "/administrator/languages/en-GB/en-GB.plg\_search\_multisitescontent.ini".
  "/administrator/languages/en-GB/en-GB.plg\_search\_multisitescategories.ini".
- "/administrator/languages/en-GB/en-GB.plg\_search\_multisitessections.ini".

If you have installed these plugins in another language than "English", you probably need to create another file for the appropriate language and translate all entries.

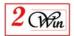

## 5. System requirements

The "Multisites Search" plugins were developed and tested on Joomla 1.5.20 and Joomla 1.6 beta 5.

#### 5.1. Joomla 1.5.x

- MySQL 4.1.x or higher is required.
- PHP 4.3.3 or higher is required.

It is recommended to use a PHP 5.2 or higher.

• The Jms Multisites Version 1.2.34 is required.

### 5.2. Joomla 2.5.x

- MySQL 5.x or higher is required.
- PHP 5.3 or higher is required.
- The Jms Multisites Version 1.3.10 or higher is required.

#### 5.3. Joomla 3.1.x

- MySQL 5.x or higher is required.
- PHP 5.3 or higher is required.
- The Jms Multisites Version 1.3.17 or higher is required.

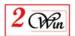

# 6. Troubleshooting

# 6.1. Unable to select multiple sites (a combo is displayed)

If you have a combo or small "input text" field, this means that you have not JMS Multisites version 1.2.34 or higher installed that contain the multiple site selection field type.

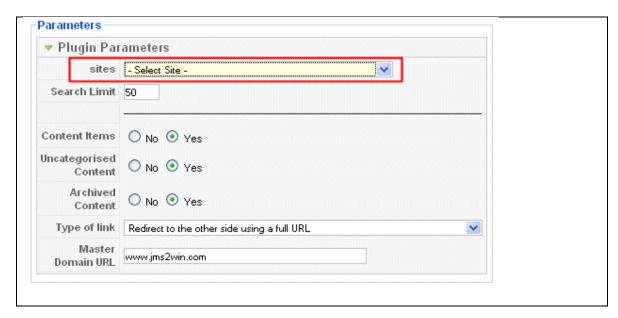

# 6.2. Warning: Invalid argument supplied for foreach() in ....com\_multisitescontent/multisites.helpers/route.php on line 112

When the result of the search contain a warning message that make reference to the "route.php" of the "multisitescontent" component (article sharing for JMS), this mean that you have not defined and published any "Multi Sites Article Sharing" menu in your website.

In this case, you just have to add a "Multi Sites Article Sharing" menu item in your website and publish it.

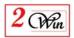

# 7. License & copyrights

This component is delivered in respect with GNU/GPL License. Here below we have reproduced this license text.

#### GNU GENERAL PUBLIC LICENSE Version 2, June 1991

Copyright (C) 1989, 1991 Free Software Foundation, Inc., 51 Franklin Street, Fifth Floor, Boston, MA 02110-1301 USA Everyone is permitted to copy and distribute verbatim copies of this license document, but changing it is not allowed.

#### Preamble

The licenses for most software are designed to take away your freedom to share and change it. By contrast, the GNU General Public License is intended to guarantee your freedom to share and change free software--to make sure the software is free for all its users. This General Public License applies to most of the Free Software Foundation's software and to any other program whose authors commit to using it. (Some other Free Software Foundation software is covered by the GNU Lesser General Public License instead.) You can apply it to your programs, too.

When we speak of free software, we are referring to freedom, not price. Our General Public Licenses are designed to make sure that you have the freedom to distribute copies of free software (and charge for this service if you wish), that you receive source code or can get it if you want it, that you can change the software or use pieces of it in new free programs; and that you know you can do these things.

To protect your rights, we need to make restrictions that forbid anyone to deny you these rights or to ask you to surrender the rights. These restrictions translate to certain responsibilities for you if you distribute copies of the software, or if you modify it.

For example, if you distribute copies of such a program, whether gratis or for a fee, you must give the recipients all the rights that you have. You must make sure that they, too, receive or can get the source code. And you must show them these terms so they know their rights.

We protect your rights with two steps: (1) copyright the software, and (2) offer you this license which gives you legal permission to copy, distribute and/or modify the software.

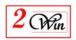

Also, for each author's protection and ours, we want to make certain that everyone understands that there is no warranty for this free software. If the software is modified by someone else and passed on, we want its recipients to know that what they have is not the original, so that any problems introduced by others will not reflect on the original authors' reputations.

Finally, any free program is threatened constantly by software patents. We wish to avoid the danger that redistributors of a free program will individually obtain patent licenses, in effect making the program proprietary. To prevent this, we have made it clear that any patent must be licensed for everyone's free use or not licensed at all.

The precise terms and conditions for copying, distribution and modification follow.

GNU GENERAL PUBLIC LICENSE
TERMS AND CONDITIONS FOR COPYING, DISTRIBUTION AND MODIFICATION

0. This License applies to any program or other work which contains a notice placed by the copyright holder saying it may be distributed under the terms of this General Public License. The "Program", below, refers to any such program or work, and a "work based on the Program" means either the Program or any derivative work under copyright law: that is to say, a work containing the Program or a portion of it, either verbatim or with modifications and/or translated into another language. (Hereinafter, translation is included without limitation in the term "modification".) Each licensee is addressed as "you".

Activities other than copying, distribution and modification are not covered by this License; they are outside its scope. The act of running the Program is not restricted, and the output from the Program is covered only if its contents constitute a work based on the Program (independent of having been made by running the Program). Whether that is true depends on what the Program does.

1. You may copy and distribute verbatim copies of the Program's source code as you receive it, in any medium, provided that you conspicuously and appropriately publish on each copy an appropriate copyright notice and disclaimer of warranty; keep intact all the notices that refer to this License and to the absence of any warranty; and give any other recipients of the Program a copy of this License along with the Program.

You may charge a fee for the physical act of transferring a copy, and you may at your option offer warranty protection in exchange for a fee.

2. You may modify your copy or copies of the Program or any portion

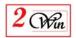

of it, thus forming a work based on the Program, and copy and distribute such modifications or work under the terms of Section 1 above, provided that you also meet all of these conditions:

- a) You must cause the modified files to carry prominent notices stating that you changed the files and the date of any change.
- b) You must cause any work that you distribute or publish, that in whole or in part contains or is derived from the Program or any part thereof, to be licensed as a whole at no charge to all third parties under the terms of this License.
- c) If the modified program normally reads commands interactively when run, you must cause it, when started running for such interactive use in the most ordinary way, to print or display an announcement including an appropriate copyright notice and a notice that there is no warranty (or else, saying that you provide a warranty) and that users may redistribute the program under these conditions, and telling the user how to view a copy of this License. (Exception: if the Program itself is interactive but does not normally print such an announcement, your work based on the Program is not required to print an announcement.)

These requirements apply to the modified work as a whole. If identifiable sections of that work are not derived from the Program, and can be reasonably considered independent and separate works in themselves, then this License, and its terms, do not apply to those sections when you distribute them as separate works. But when you distribute the same sections as part of a whole which is a work based on the Program, the distribution of the whole must be on the terms of this License, whose permissions for other licensees extend to the entire whole, and thus to each and every part regardless of who wrote it.

Thus, it is not the intent of this section to claim rights or contest your rights to work written entirely by you; rather, the intent is to exercise the right to control the distribution of derivative or collective works based on the Program.

In addition, mere aggregation of another work not based on the Program with the Program (or with a work based on the Program) on a volume of a storage or distribution medium does not bring the other work under the scope of this License.

- 3. You may copy and distribute the Program (or a work based on it, under Section 2) in object code or executable form under the terms of Sections 1 and 2 above provided that you also do one of the following:
  - a) Accompany it with the complete corresponding machine-readable source code, which must be distributed under the terms of Sections

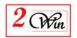

1 and 2 above on a medium customarily used for software interchange; or,

- b) Accompany it with a written offer, valid for at least three years, to give any third party, for a charge no more than your cost of physically performing source distribution, a complete machine-readable copy of the corresponding source code, to be distributed under the terms of Sections 1 and 2 above on a medium customarily used for software interchange; or,
- c) Accompany it with the information you received as to the offer to distribute corresponding source code. (This alternative is allowed only for noncommercial distribution and only if you received the program in object code or executable form with such an offer, in accord with Subsection b above.)

The source code for a work means the preferred form of the work for making modifications to it. For an executable work, complete source code means all the source code for all modules it contains, plus any associated interface definition files, plus the scripts used to control compilation and installation of the executable. However, as a special exception, the source code distributed need not include anything that is normally distributed (in either source or binary form) with the major components (compiler, kernel, and so on) of the operating system on which the executable runs, unless that component itself accompanies the executable.

If distribution of executable or object code is made by offering access to copy from a designated place, then offering equivalent access to copy the source code from the same place counts as distribution of the source code, even though third parties are not compelled to copy the source along with the object code.

- 4. You may not copy, modify, sublicense, or distribute the Program except as expressly provided under this License. Any attempt otherwise to copy, modify, sublicense or distribute the Program is void, and will automatically terminate your rights under this License. However, parties who have received copies, or rights, from you under this License will not have their licenses terminated so long as such parties remain in full compliance.
- 5. You are not required to accept this License, since you have not signed it. However, nothing else grants you permission to modify or distribute the Program or its derivative works. These actions are prohibited by law if you do not accept this License. Therefore, by modifying or distributing the Program (or any work based on the Program), you indicate your acceptance of this License to do so, and all its terms and conditions for copying, distributing or modifying the Program or works based on it.

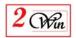

- 6. Each time you redistribute the Program (or any work based on the Program), the recipient automatically receives a license from the original licensor to copy, distribute or modify the Program subject to these terms and conditions. You may not impose any further restrictions on the recipients' exercise of the rights granted herein. You are not responsible for enforcing compliance by third parties to this License.
- 7. If, as a consequence of a court judgment or allegation of patent infringement or for any other reason (not limited to patent issues), conditions are imposed on you (whether by court order, agreement or otherwise) that contradict the conditions of this License, they do not excuse you from the conditions of this License. If you cannot distribute so as to satisfy simultaneously your obligations under this License and any other pertinent obligations, then as a consequence you may not distribute the Program at all. For example, if a patent license would not permit royalty-free redistribution of the Program by all those who receive copies directly or indirectly through you, then the only way you could satisfy both it and this License would be to refrain entirely from distribution of the Program.

If any portion of this section is held invalid or unenforceable under any particular circumstance, the balance of the section is intended to apply and the section as a whole is intended to apply in other circumstances.

It is not the purpose of this section to induce you to infringe any patents or other property right claims or to contest validity of any such claims; this section has the sole purpose of protecting the integrity of the free software distribution system, which is implemented by public license practices. Many people have made generous contributions to the wide range of software distributed through that system in reliance on consistent application of that system; it is up to the author/donor to decide if he or she is willing to distribute software through any other system and a licensee cannot impose that choice.

This section is intended to make thoroughly clear what is believed to be a consequence of the rest of this License.

- 8. If the distribution and/or use of the Program is restricted in certain countries either by patents or by copyrighted interfaces, the original copyright holder who places the Program under this License may add an explicit geographical distribution limitation excluding those countries, so that distribution is permitted only in or among countries not thus excluded. In such case, this License incorporates the limitation as if written in the body of this License.
  - 9. The Free Software Foundation may publish revised and/or new versions

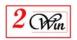

of the General Public License from time to time. Such new versions will be similar in spirit to the present version, but may differ in detail to address new problems or concerns.

Each version is given a distinguishing version number. If the Program specifies a version number of this License which applies to it and "any later version", you have the option of following the terms and conditions either of that version or of any later version published by the Free Software Foundation. If the Program does not specify a version number of this License, you may choose any version ever published by the Free Software Foundation.

10. If you wish to incorporate parts of the Program into other free programs whose distribution conditions are different, write to the author to ask for permission. For software which is copyrighted by the Free Software Foundation, write to the Free Software Foundation; we sometimes make exceptions for this. Our decision will be guided by the two goals of preserving the free status of all derivatives of our free software and of promoting the sharing and reuse of software generally.

#### NO WARRANTY

11. BECAUSE THE PROGRAM IS LICENSED FREE OF CHARGE, THERE IS NO WARRANTY

FOR THE PROGRAM, TO THE EXTENT PERMITTED BY APPLICABLE LAW. EXCEPT WHEN

OTHERWISE STATED IN WRITING THE COPYRIGHT HOLDERS AND/OR OTHER PARTIES

PROVIDE THE PROGRAM "AS IS" WITHOUT WARRANTY OF ANY KIND, EITHER EXPRESSED

OR IMPLIED, INCLUDING, BUT NOT LIMITED TO, THE IMPLIED WARRANTIES OF

MERCHANTABILITY AND FITNESS FOR A PARTICULAR PURPOSE. THE ENTIRE RISK AS

TO THE QUALITY AND PERFORMANCE OF THE PROGRAM IS WITH YOU. SHOULD THE

PROGRAM PROVE DEFECTIVE, YOU ASSUME THE COST OF ALL NECESSARY SERVICING,

REPAIR OR CORRECTION.

12. IN NO EVENT UNLESS REQUIRED BY APPLICABLE LAW OR AGREED TO IN WRITING

WILL ANY COPYRIGHT HOLDER, OR ANY OTHER PARTY WHO MAY MODIFY AND/OR

REDISTRIBUTE THE PROGRAM AS PERMITTED ABOVE, BE LIABLE TO YOU FOR DAMAGES,

INCLUDING ANY GENERAL, SPECIAL, INCIDENTAL OR CONSEQUENTIAL DAMAGES ARISING

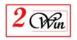

OUT OF THE USE OR INABILITY TO USE THE PROGRAM (INCLUDING BUT NOT LIMITED

TO LOSS OF DATA OR DATA BEING RENDERED INACCURATE OR LOSSES SUSTAINED BY

YOU OR THIRD PARTIES OR A FAILURE OF THE PROGRAM TO OPERATE WITH ANY OTHER

PROGRAMS), EVEN IF SUCH HOLDER OR OTHER PARTY HAS BEEN ADVISED OF THE

POSSIBILITY OF SUCH DAMAGES.

#### END OF TERMS AND CONDITIONS

How to Apply These Terms to Your New Programs

If you develop a new program, and you want it to be of the greatest possible use to the public, the best way to achieve this is to make it free software which everyone can redistribute and change under these terms.

To do so, attach the following notices to the program. It is safest to attach them to the start of each source file to most effectively convey the exclusion of warranty; and each file should have at least the "copyright" line and a pointer to where the full notice is found.

<one line to give the program's name and a brief idea of what it does.>
Copyright (C) <year> <name of author>

This program is free software; you can redistribute it and/or modify it under the terms of the GNU General Public License as published by the Free Software Foundation; either version 2 of the License, or (at your option) any later version.

This program is distributed in the hope that it will be useful, but WITHOUT ANY WARRANTY; without even the implied warranty of MERCHANTABILITY or FITNESS FOR A PARTICULAR PURPOSE. See the GNU General Public License for more details.

You should have received a copy of the GNU General Public License along with this program; if not, write to the Free Software Foundation, Inc., 51 Franklin Street, Fifth Floor, Boston, MA 02110-1301 USA.

Also add information on how to contact you by electronic and paper mail.

If the program is interactive, make it output a short notice like this when it starts in an interactive mode:

Gnomovision version 69, Copyright (C) year name of author Gnomovision comes with ABSOLUTELY NO WARRANTY; for details type 'show w'.

This is free software, and you are welcome to redistribute it

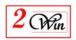

under certain conditions; type `show c' for details.

The hypothetical commands 'show w' and 'show c' should show the appropriate

parts of the General Public License. Of course, the commands you use may be called something other than `show w' and `show c'; they could even be mouse-clicks or menu items--whatever suits your program.

You should also get your employer (if you work as a programmer) or your school, if any, to sign a "copyright disclaimer" for the program, if necessary. Here is a sample; alter the names:

Yoyodyne, Inc., hereby disclaims all copyright interest in the program 'Gnomovision' (which makes passes at compilers) written by James Hacker.

<signature of Ty Coon>, 1 April 1989 Ty Coon, President of Vice

This General Public License does not permit incorporating your program into proprietary programs. If your program is a subroutine library, you may consider it more useful to permit linking proprietary applications with the library. If this is what you want to do, use the GNU Lesser General Public License instead of this License.